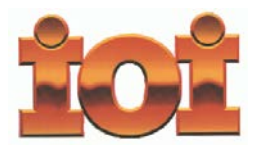

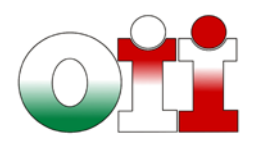

## **OLIMPIADI DI INFORMATICA 2014-2015 SELEZIONE SCOLASTICA – 13 novembre 2014**

### **Modalità di correzione**

A ogni esercizio è associato un punteggio correlato al livello di difficoltà e indicato nella tabella di correzione. La valutazione richiede semplicemente di individuare per ciascun allievo partecipante alla selezione le risposte Giuste (G) Sbagliate (S) e Mancanti (M). Il calcolo del punteggio di ciascun allievo quest'anno è automatizzato mediante il foglio elettronico citato al successivo punto "Registrazione Atleti e Risultati" – e viene effettuato come segue:

- o a ogni risposta esatta viene assegnato il punteggio corrispondente;
- o a ogni risposta sbagliata viene assegnato un punto negativo nel caso di esercizi a risposta chiusa, cioè con scelta tra più alternative;
- o a ogni risposta sbagliata vengono assegnati zero punti nel caso di esercizi a risposta aperta, cioè con soluzione scritta direttamente dal candidato;
- o a ogni esercizio lasciato senza risposta vengono assegnati zero punti.

### **Criteri di ammissione alla fase di selezione successiva**

Per garantire la massima partecipazione alla selezione territoriale sono state fissate le seguenti regole:

- o ciascun Referente dovrà stilare una classifica in base al punteggio acquisito dagli allievi dell'Istituto partecipanti alla selezione. La graduatoria è unica e non dipende dal linguaggio di programmazione. Nel caso di studenti a pari merito provenienti da classi diverse (ad esempio la quarta e la terza) si favorisce quello della classe inferiore; in caso di ulteriore parità, il Referente deciderà autonomamente in base ai criteri che ritiene più opportuni (ad esempio, il merito scolastico);
- o saranno ammessi di diritto alla selezione territoriale il primo allievo di detta classifica indipendentemente dal punteggio ottenuto ed il secondo purché abbia raggiunto un punteggio superiore alla media dei punteggi ottenuti a livello nazionale;
- o compatibilmente con le capacità logistiche delle sedi territoriali, il Comitato Olimpico, a suo insindacabile giudizio, ammetterà alla fase di selezione successiva altri studenti che abbiano riportato punteggi elevati.

### **Registrazione Atleti e Risultati**

Il Referente – attraverso l'apposita funzionalità "Gestione Atleti – Registrazione" prevista nel sistema IOIcms dell'Edizione 2014-2015 – deve scaricare il file Excel generato automaticamente sulla base del numero totale di allievi partecipanti, e ricaricarlo dopo aver compilato tutti i campi previsti con i dati degli allievi.

Il sistema IOIcms proporrà al Referente una graduatoria generale, chiedendo al referente stesso di **selezionare i primi 10 classificati** da considerare per l'ammissione alla fase di selezione successiva. Il Referente dovrà completare tale selezione **entro il 30 novembre 2014**.

L'operazione di registrazione andrà completata anche nel caso nessun candidato abbia preso parte alla Selezione, il valore "zero" nel campo relativo al numero dei partecipanti).

Le istruzioni dell'intero procedimento sono contenute nell'allegato documento "Istruzioni Registrazione Atleti".

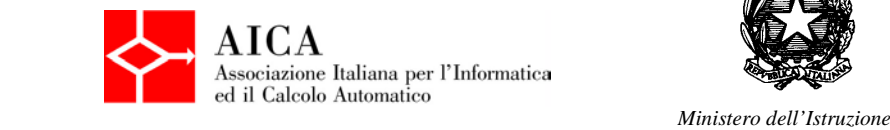

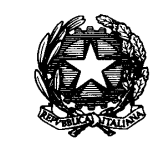

*dell'Università e della Ricerca*

# **TABELLE DI CORREZIONE**

### **Esercizi a carattere logico-matematico:**

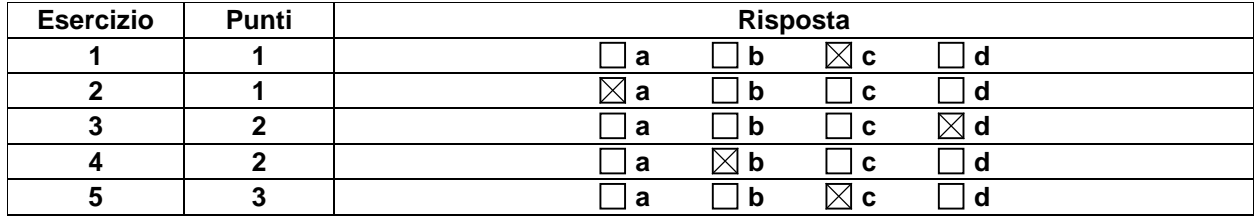

## **Esercizi di programmazione:**

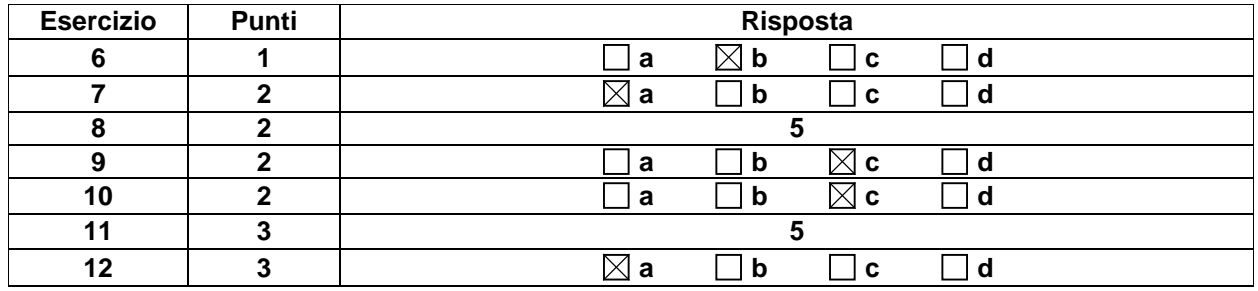

## **Esercizi a carattere algoritmico:**

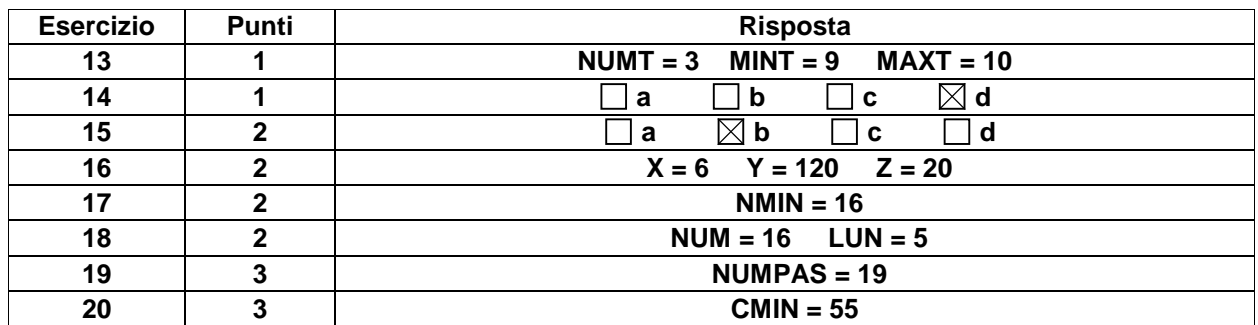